### INFORMATIQUE II

# Appro
he expérimentale du nombre dérivé

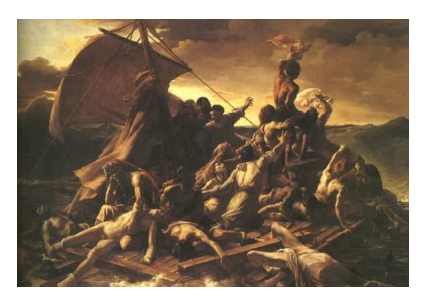

Résumé Ce TD a pour but de vous faire (re)découvrir la notion de dérivée, expérimentalement, en mettant en éviden
e une propriété très importante de la dérivation en mathématiques appliquées : l'approximation affine d'une fonction par sa dérivée. Nous pourrons ensuite relier dérivation et sens de variation.

Mais d'abord, nous allons faire le lien entre dérivée et tangente tout en dé
ouvrant unenotion fondamentale du 
ours de terminale : la limite d'une fon
tion en zéro.

# I - La « tou
hante » : une droite limite

Vous qui avez étudié le latin pendant des années, vous savez que tangere veut dire toucher en latin, et donc qu'une tangente est en fait une « tou
hante ». Pourquoi ce nom?

### Quelques nouveautés XCAS

#### Objets géométriques

Nous aurons besoin de tracer des droites et des cercles. Rien de plus simple :

```
d :=droite (point (1, 2), point(3, 5));
C =cercle (point (2, 0), 4);
droite (y-2x+3=0)
```
Nous avons également la possibilité de choisir un élément quelconque d'un ensemble avec la fonction element

```
t : = element ( 0 . . 2 * p i )
```
assigne à t une valeur quelconque de l'intervalle  $[0; 2\pi]$ puis

 $A := element(cercle (point(1,1), 2), t)$ 

fait de A un point quelconque du cercle de centre le point de coordonnées (1; 1) et de rayon 2.

#### Bou
les for

Si l'on veut calculer la somme S de tous les entiers de 1 à 100, c'est à dire  $1+2+3+\cdots+99+100$ , on peut utiliser une boucle for.

Au départ, S vaut 0. Ensuite, on rajoute 1 à S : S vaut maintenant 1. Ensuite, on rajoute 2 à S : S vaut maintenant 1+2. Ensuite, on rajoute 3 à S : S vaut maintenant 1+2+3. et
. En XCAS, cela s'écrit, comme en langage C :

```
S := 0;for (k := 1; k <= 100; k := k + 1) {S := S + k}
```
### Faisons tourner des droites autour d'un point

Nous voudrions, à des fins très pédagogiques, tracer un « faisceau » de droites « tournant » autour d'un point : appelonsle par exemple P de coordonnées (1; 1). Imaginons un cercle de centre P et de rayon quelconque, disons 2. Prenons des points « au hasard » sur ce cercle. Si l'on relie P à chacun de ces points, que cela nous donne-t-il?

Bon, ben, y a plus qu'à l'expliquer à XCAS...

Créeons P

 $P := point(1, 1)$ 

Pour prendre un point « au hasard », on utilise la fonction element

A:= **element** ( cercle (P, 2), t )

puis on tra
e la droite orrespondant

 $d$ roite  $(P,A)$ }

Oui mais ce paramètre t, il faudrait le faire varier. C'est ici qu'intervient la boucle for...

**for**  $(t := 0; t < 2*pi; t := t + 0.5)$  les bonnes instructions ... }

Il ne reste plus qu'à recoller les morceaux :-)

```
P := point(1,1);couleur (vert+dash_line);
for (t:=0; t<2*pi; t:=t+0.5) { A:= element ( cercle (P, 2) , t ); droite (P, A) };
```
On ne voit pas grand chose... Allez sur Session-> Show -> Show Disp G

#### Une sécante très spéciale...

Considérons par exemple la fonction  $f: x \mapsto x^2$ , un point de la courbe représentative de f, disons P d'abscisse 1 : quelle est son ordonnée ?

Traçons ette ourbe, e point, notre fais
eau de droite, et une droite un peu spé
iale...

```
P := point(1,1);\text{couleur}(\text{bleu+line\_width\_2}); \text{ plot}(x \wedge 2);
```

```
couleur (vert+dash_line);
for (t := 0; t < 2*pi; t := t + 0.5) { A := element(cercle(P, 2), t); droite (P, A) };
```

```
couleur (rouge+line_width_2); droite(P, point(0, -1));
```
... et n'oubliez pas <sup>d</sup>'aller sur Session-> Show -> Show Disp G Avec la souris, selectionnez un rectangle autour du point P en maintenant le bouton droit enfoncé, puis relachez-le. Jouez sur in et out, les flèches, la nature orthonormée ou non du repère. Cette droite rouge est vraiment spéciale, n'est-ce pas ?

#### Parlons coefficient directeur

S
hématisons un peu la situation sur le dessin suivant :

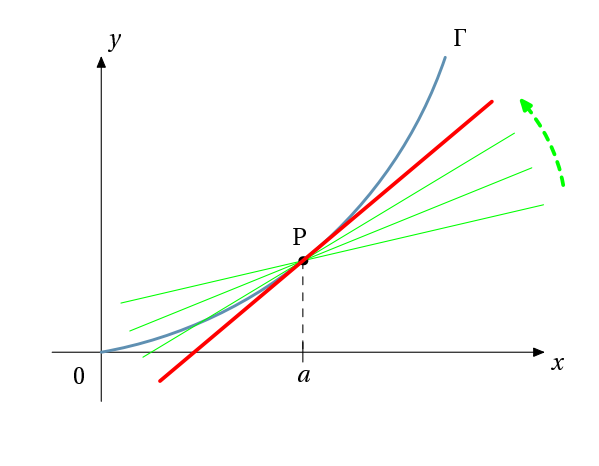

ou, pour être plus précis

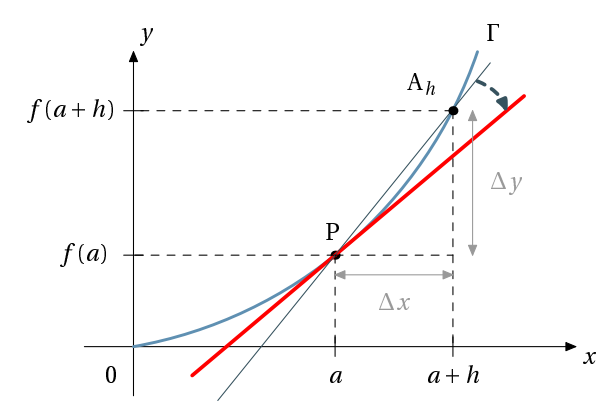

Comment calcule-t-on le coefficient directeur de la droite (PA $_h$ )?

Exprimez-le en fonction de  $f$ ,  $a$  et  $h$ .

Imaginez maintenant que h devienne aussi « petit » que l'on veut et « regardez » bouger la droite (PA<sub>h</sub>) : vers quelle valeur « se rapproche-t-on »?

### **II - Approximation affine**

En zoomant de plus en plus, on « sent » bien que si on reste suffisamment « proche » du point de tangence, la tangente et la courbe ont tendance à se confondre.

Schématiquement, plus  $x$  va se rapprocher de  $a$ , plus écart  $e(x)$  entre la courbe et sa tangente va avoir tendance à diminuer.

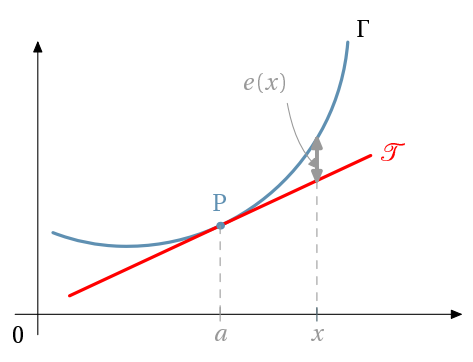

Essayons de quantifier cet écart sur un exemple en utilisant le tableur de XCAS.

Considérons la fonction  $f: \begin{array}{ccc} [-1; +\infty) & \rightarrow & \mathbb{R}^+ \\ x & \mapsto & \sqrt{x+1} \end{array}$ 

Guillaume Connan, Lycée Jean Perrin - Tale STI GE, 2006-2007

Calculez  $f(0)$ ,  $f'(0)$  puis déterminez l'équation réduite de la tangente à la courbe au point d'abscisse 0 : nous appelerons  $T(x)$  l'expression obtenue.

Sur XCAS, ouvrez une nouvelle session puis tapez A1t+t pour obtenir un tableur et finalement une feuille ayant cette allure:

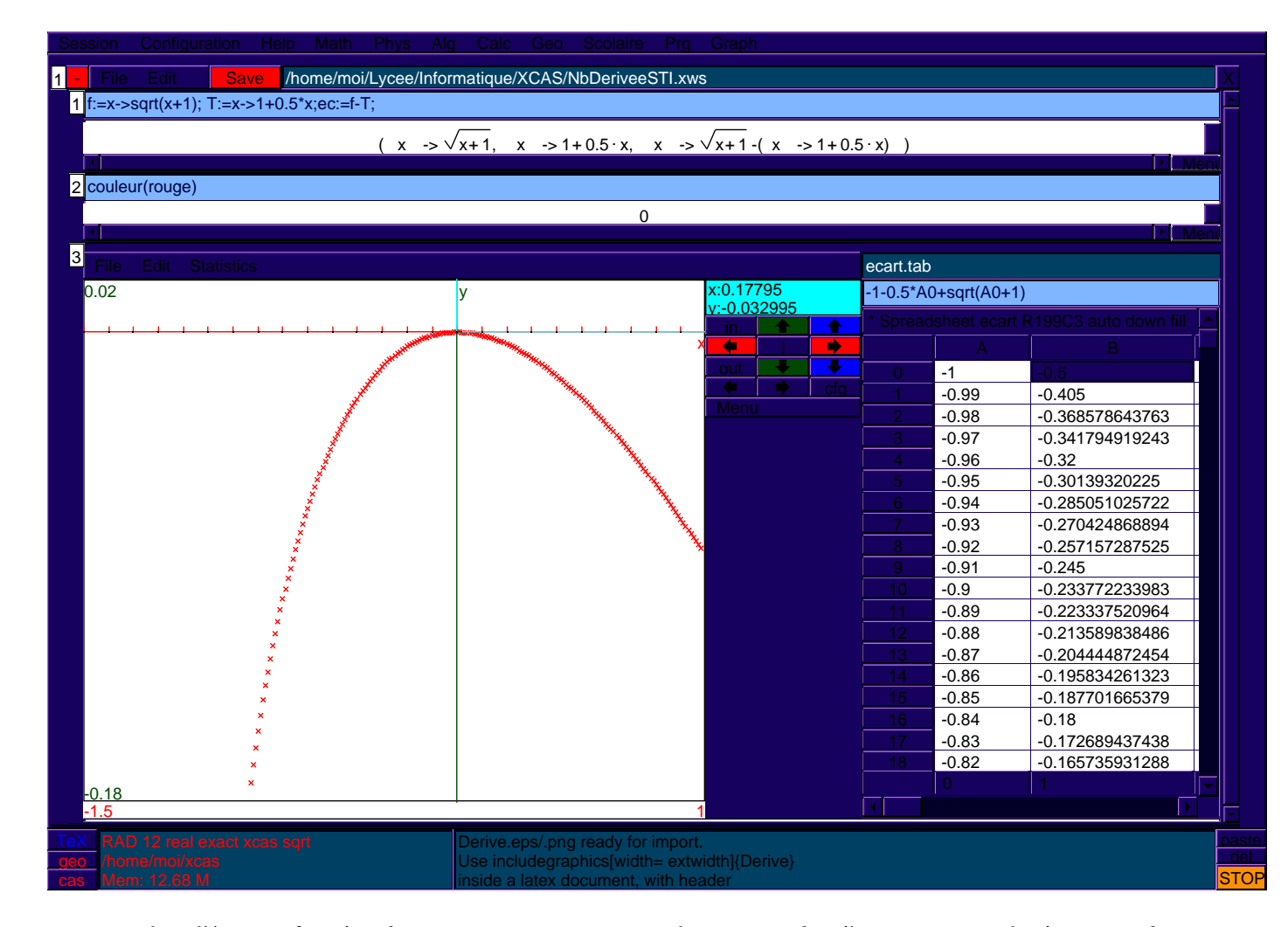

Pour visualiser l'écart en fonction de x, on rentre en première colonne x, en deuxième  $ec(x)$ , on selectionne ces deux olonnes puis Statistics->2-d->scatterplot qui dessine un nuage de points. Allons plus près de zéro : comparez  $T(1/10000)$  et  $f(1/10000)$  : conclusion?

# III - Dérivation et sens de variation

En vous inspirant de toutes es merveilleuses a
tivités, essayer d'expliquer empiriquement dérivée et sens de variation.